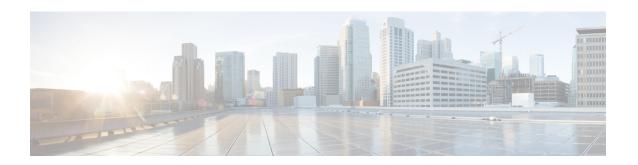

# **Configuring ISG Control Policies**

Intelligent Services Gateway (ISG) is a Cisco software feature set that provides a structured framework in which edge devices can deliver flexible and scalable services to subscribers. ISG control policies are a means of defining the actions the system will take in response to specified conditions and events. A wide variety of system actions, conditions, and events can be combined using a consistent policy language, providing a flexible and precise way of configuring ISG. This module provides information about how to configure ISG control policies.

- Prerequisites for ISG Control Policies, on page 1
- Restrictions for ISG Control Policies, on page 1
- Information About ISG Control Policies, on page 2
- How to Configure an ISG Control Policy, on page 3
- Configuration Examples for ISG Control Policies, on page 15
- Additional References, on page 20
- Feature Information for ISG Control Policies, on page 20

# **Prerequisites for ISG Control Policies**

Authentication, authorization, and accounting (AAA) method lists must be configured prior to defining authentication and authorization actions.

## **Restrictions for ISG Control Policies**

Control policies are activated for specific contexts, not directly on sessions. Control policies apply to all sessions hosted on the context.

Only one control policy map may be applied to a given context.

Control policies can be defined only through the router's command-line interface (CLI).

Not all actions may be associated with all events.

A new control class may not be inserted between existing control classes once a control policy map has been defined.

Changing the ISG configuration service-policy on interfaces having active sessions is not supported and may result in session state inconsistency or device reload. We recommend to shut down all ISG interfaces with active sessions before performing any configuration changes on the ISG service-policy.

## **Information About ISG Control Policies**

## **Control Policies**

Control policies define the actions that the system will take in response to specified events and conditions. For example, a control policy can be configured to authenticate specific subscribers and then provide them with access to specific services.

A control policy is made of one or more control policy rules. A control policy rule is an association of a control class and one or more actions. The control class defines the conditions that must be met before the actions will be executed.

Three steps are involved in defining a control policy:

- 1. Create one or more control class maps—A control class map specifies the conditions that must be met for a policy to be activated, and, optionally, the event that causes the class to be evaluated. A control class map may contain multiple conditions, each of which will evaluate to either true or false. Match directives can be used to specify whether all, any, or none of the individual conditions must evaluate true in order for the class to evaluate true.
- 2. Create a control policy map—A control policy map contains one or more control policy rules. A control policy rule associates a control class map with one or more actions. Actions are numbered and executed sequentially.
- 3. Apply the control policy map—A control policy map is activated by applying it to a context. A control policy map can be applied to one or more of the following types of contexts. In the following list, the context types are listed in order of precedence. For example, a control policy map that is applied to a PVC takes precedence over a control policy map that is applied to an interface.
  - Permanent virtual circuit (PVC)
  - Virtual circuit (VC) class
  - Virtual template
  - Subinterface
  - Interface
  - Global

In general, control policy maps that are applied to more specific contexts take precedence over policy maps applied to more general contexts.

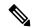

Note

Traffic policies are another type of policy used by ISG. Traffic policies define the handling of data packets and are configured in service policy maps or service profiles. For more information about traffic policies, see the "Configuring ISG Subscriber Services" module.

## **Differentiated Initial Policy Control**

Authentication failure for a subscriber may happen for an access-reject (which means a RADIUS server responded with a Reject) or due to an access request timeout (RADIUS server is unreachable).

Using ISG control policies, and actions configured for the 'radius-timeout' and 'access-reject' events, the system can distinguish between the different reasons for an authentication failure. Different events are thrown by the system (for example, a received authentication reject or an unavailable RADIUS server event). This allows the control policy to specify different actions for each type of authentication failure. For example, if the RADIUS server is down or unreachable, temporary access can be given to subscribers.

This feature is available only for IP-based sessions for subscriber authentication. This feature does not support the Point-to-Point Protocol over Ethernet (PPPoE) sessions.

## **Uses of Control Policies**

Use control policies to configure an ISG to perform specific actions in response to specific events and conditions. For example, control policies could be used for the following purposes:

- To activate a default service when a subscriber session is first detected
- To sequence the gathering of subscriber identity, where a control protocol exists on the access side
- To determine how the system responds to an idle timeout or to a subscriber who has run out of credit
- To enable transparent automatic login, which enables authorization on the basis of an IP address or MAC address
- To configure the maximum amount of time a session can remain unauthenticated
- To send periodic session state information to other devices

## **HA Support for ISG Control Policies**

The ISG Policy HA and RADIUS-Based Policing HA feature adds stateful switchover (SSO) and In Service Software Upgrade (ISSU) support to ISG control policies.

For information about configuring high availability (HA) on the ISG router, see the High Availability Configuration Guide, Cisco IOS XE Release 3S.

# **How to Configure an ISG Control Policy**

## **Configuring a Control Class Map**

A control class map contains conditions that must be met for a control policy to be executed. A control class map can contain one or more conditions. Perform this task to configure a control class map.

#### **SUMMARY STEPS**

- 1. enable
- 2. configure terminal
- 3. class-map type control [match-all|match-any|match-none] class-map-name
- 4. available {authen-status | authenticated-domain | authenticated-username | dnis | media | mlp-negotiated | nas-port | no-username | protocol | service-name | source-ip-address | timer | tunnel-name | unauthenticated-domain | unauthenticated-username}

- **6. greater-than-or-equal** [**not**]**nas-port** {**adapter** *adapter-number* | **channel** *channel-number* | **ipaddr** *ip-address* | **port** *port-number* | **shelf** *shelf-number* | **slot** *slot-number* | **sub-interface** *sub-interface-number* | **type** *interface-type* | **vci** *vci-number* | **vlan** *vlan-id* | **vpi** *vpi-number*}
- 7. less-than [not] nas-port {adapter adapter-number | channel channel-number | ipaddr ip-address | port port-number | shelf shelf-number | slot slot-number | sub-interface sub-interface-number | type interface-type | vci vci-number | vlan vlan-id | vpi vpi-number}
- 8. less-than-or-equal [not] nas-port {adapter adapter-number | channel channel-number | ipaddr ip-address | port port-number | shelf shelf-number | slot slot-number | sub-interface sub-interface-number | type interface-type | vci vci-number | vlan vlan-id | vpi vpi-number}
- $\textbf{9.} \hspace{0.5cm} \textbf{match authen-status} \hspace{0.1cm} \{\textbf{authenticated} \hspace{0.1cm} | \hspace{0.1cm} \textbf{unauthenticated} \}$
- **10.** match authenticated-domain {domain-name | regexp regular-expression}
- **11. match authenticated-username** {username | **regexp** regular-expression}
- **12. match dnis** {*dnis* | **regexp** *regular-expression*}
- 13. match media {async | atm | ether | ip | isdn | mpls | serial}
- 14. match mlp-negotiated {no | yes}
- 15. match nas-port {adapter adapter-number | channel channel-number | circuit-id name | ipaddr ip-address | port port-number | remote-id name | shelf shelf-number | slot slot-number | sub-interface sub-interface-number | type {async | atm | basic-rate| enm | ether | fxo | fxs | none | primary-rate | synch | vlan | vty} | vci vci-number | vlan vlan-id | vpi vpi-number}
- **16.** match no-username {no | yes}
- 17. match protocol  $\{atom \mid ip \mid pdsn \mid ppp \mid vpdn\}$
- **18. match service-name** { service-name | **regexp** regular-expression}
- 19. match source-ip-address ip-address subnet-mask
- **20. match timer** {*timer-name* | **regexp** *regular-expression*}
- **21. match tunnel-name** {*tunnel-name* | **regexp** *regular-expression*}
- **22**. **match unauthenticated-domain** {domain-name | **regexp** regular-expression}
- **23. match unauthenticated-username** {username | **regexp** regular-expression}
- **24.** match vrf {vrf-name | regexp regular-expression}

|        | Command or Action          | Purpose                            |
|--------|----------------------------|------------------------------------|
| Step 1 | enable                     | Enables privileged EXEC mode.      |
|        | Example:                   | • Enter your password if prompted. |
|        | Router> enable             |                                    |
| Step 2 | configure terminal         | Enters global configuration mode.  |
|        | Example:                   |                                    |
|        | Router# configure terminal |                                    |

|        | Command or Action                                                                                                    | Purpose                                                                                                    |
|--------|----------------------------------------------------------------------------------------------------|----------------------------------------------------------------------------------------------------|
| Step 3 | <pre>class-map type control [match-all match-any match-none] class-map-name Example:  Router(config) # class-map type control match-all</pre>                                                                                                    | Creates or modifies a control class map, which defines the conditions under which the actions of a control policy map will be executed, and enters control class map mode. |
|        | class1                                                                                                    |                                                                                                    |
| Step 4 | available {authen-status   authenticated-domain   authenticated-username   dnis   media   mlp-negotiated   nas-port   no-username   protocol   service-name   source-ip-address   timer   tunnel-name   unauthenticated-domain   unauthenticated-username}                       | (Optional) Creates a condition that evaluates true if the specified subscriber identifier is locally available.                                                            |
|        | Example:                                                                                                    |                                                                                                    |
|        | Router(config-control-classmap)# available nas-port                                                                                                    |                                                                                                    |
| Step 5 | greater-than [not] nas-port {adapter adapter-number   channel channel-number   ipaddr ip-address   port   port-number   shelf shelf-number   slot slot-number   sub-interface sub-interface-number   type interface-type   vci vci-number   vlan vlan-id   vpi vpi-number}       | (Optional) Creates a condition that evaluates true if the subscriber network access server (NAS) port identifier is greater than the specified value.                      |
|        | Example:                                                                                                    |                                                                                                    |
|        | Router(config-control-classmap)# greater-than nas-port type atm vpi 200 vci 100                                                                                                    |                                                                                                    |
| Step 6 | greater-than-or-equal [not]nas-port {adapter adapter-number   channel channel-number   ipaddr ip-address   port port-number   shelf shelf-number   slot slot-number   sub-interface sub-interface-number   type interface-type   vci vci-number   vlan vlan-id   vpi vpi-number} | (Optional) Creates a condition that evaluates true if the specified subscriber NAS port identifier is greater than or equal to the specified value.                        |
|        | Example:                                                                                                    |                                                                                                    |
|        | Router(config-control-classmap)# greater-than-or-equal nas-port vlan 10                                                                                                    |                                                                                                    |
| Step 7 | less-than [not] nas-port {adapter adapter-number   channel channel-number   ipaddr ip-address   port port-number   shelf shelf-number   slot slot-number   sub-interface sub-interface-number   type interface-type   vci vci-number   vlan vlan-id   vpi vpi-number}            | (Optional) Creates a condition that evaluates true if the specified subscriber NAS port identifier is less than the specified value.                                       |
|        | Example:                                                                                                    |                                                                                                    |
|        | Router(config-control-classmap)# less-than nas-port type atm vpi 200 vci 105                                                                                                    |                                                                                                    |

|         | Command or Action                                                                                                    | Purpose                                                                                                    |
|---------|----------------------------------------------------------------------------------------------------|----------------------------------------------------------------------------------------------------|
| Step 8  | less-than-or-equal [not] nas-port {adapter adapter-number   channel channel-number   ipaddr ip-address   port port-number   shelf shelf-number   slot slot-number   sub-interface sub-interface-number   type interface-type   vci vci-number   vlan vlan-id   vpi vpi-number}  Example: | (Optional) Creates a condition that evaluates true if the specified subscriber NAS port identifier is less than or equal to the specified value.                                                                   |
|         | Router(config-control-classmap)# less-than-or-equal nas-port ipaddr 10.10.10.10                                                                                                    |                                                                                                    |
| Step 9  | match authen-status {authenticated   unauthenticated} Example:                                                                                                    | (Optional) Creates a condition that evaluates true if a subscriber's authentication status matches the specified authentication status.                                                                            |
|         | Router(config-control-classmap)# match authen-status authenticated                                                                                                    |                                                                                                    |
| Step 10 | match authenticated-domain {domain-name   regexp regular-expression}                                                                                                    | (Optional) Creates a condition that evaluates true if a subscriber's authenticated domain matches the specified domain.                                                                                            |
|         | Example:  Router(config-control-classmap) # match authenticated-domain cisco.com                                                                                                    |                                                                                                    |
| Step 11 | match authenticated-username {username   regexp regular-expression}  Example:                                                                                                    | (Optional) Creates a condition that evaluates true if a subscriber's authenticated username matches the specified username.                                                                                        |
|         | Router(config-control-classmap)# match authenticated-username regexp "admin@.*com"                                                                                                    |                                                                                                    |
| Step 12 | <pre>match dnis {dnis   regexp regular-expression} Example:  Router(config-control-classmap) # match dnis reg-exp 5551212</pre>                                                                                                    | (Optional) Creates a condition that evaluates true if a subscriber's Dialed Number Identification Service number (DNIS number, also referred to as <i>called-party number</i> ) matches the specified DNIS number. |
| Step 13 | match media {async   atm   ether   ip   isdn   mpls   serial}  Example:                                                                                                    | (Optional) Creates a condition that evaluates true if a subscriber's access media type matches the specified media type.                                                                                           |
|         | Router(config-control-classmap) # match media atm                                                                                                    |                                                                                                    |
| Step 14 | match mlp-negotiated {no   yes}  Example:                                                                                                    | (Optional) Creates a condition that evaluates true or false depending on whether the subscriber's session was established using multilink PPP negotiation.                                                         |
|         | Router(config-control-classmap)# match mlp-negotiated yes                                                                                                    | • If the <b>yes</b> keyword is used, the condition evaluates true if the subscriber's session was established using multilink PPP negotiation.                                                                     |

|         | Command or Action                                                                                                    | Purpose                                                                                                    |
|---------|----------------------------------------------------------------------------------------------------|----------------------------------------------------------------------------------------------------|
| Step 15 | match nas-port {adapter adapter-number   channel channel-number   circuit-id name   ipaddr ip-address   port port-number   remote-id name   shelf shelf-number   slot slot-number   sub-interface sub-interface-number   type {async   atm   basic-rate  enm   ether   fxo   fxs   none   primary-rate   synch   vlan   vty}   vci vci-number   vlan vlan-id   vpi vpi-number} | (Optional) Creates a condition that evaluates true if a subscriber's NAS port identifier matches the specified value.          |
|         | Example:                                                                                                    |                                                                                                    |
|         | Router(config-control-classmap)# match nas-port type ether slot 3                                                                                                    |                                                                                                    |
| Step 16 | match no-username {no   yes}                                                                                                    | (Optional) Creates a condition that evaluates true or false                                                                    |
|         | Example:                                                                                                    | depending on whether or not a subscriber's username is available.                                                              |
|         | Router(config-control-classmap) # match no-username yes                                                                                                    | • If the <b>yes</b> keyword is used, the condition evaluates true if the subscriber's username is not available.               |
| Step 17 | match protocol {atom   ip   pdsn   ppp   vpdn}  Example:                                                                                                    | (Optional) Creates a condition that evaluates true if a subscriber's access protocol type matches the specified protocol type. |
|         | Router(config-control-classmap) # match protocol ip                                                                                                    |                                                                                                    |
| Step 18 | match service-name {service-name   regexp regular-expression}                                                                                                    | (Optional) Creates a condition that evaluates true if the service name associated with a subscriber matches the                |
|         | Example:                                                                                                    | specified service name.                                                                                                    |
|         | Router(config-control-classmap)# match service-name service1                                                                                                    |                                                                                                    |
| Step 19 | match source-ip-address ip-address subnet-mask  Example:                                                                                                    | (Optional) Creates a condition that evaluates true if a subscriber's source IP address matches the specified IP address.       |
|         | Router(config-control-classmap)# match source-ip-address 10.10.10.10 255.255.255.255                                                                                                    |                                                                                                    |
| Step 20 | match timer {timer-name   regexp regular-expression}                                                                                                    | (Optional) Creates a condition that evaluates true upon                                                                        |
|         | Example:                                                                                                    | expiry of a specified policy timer.                                                                                            |
|         | Router(config-control-classmap) # match timer TIMERA                                                                                                    |                                                                                                    |
| Step 21 | match tunnel-name {tunnel-name   regexp regular-expression}                                                                                                    | (Optional) Creates a condition that evaluates true if a subscriber's virtual private dialup network (VPDN) tunnel              |
|         | Example:                                                                                                    | name matches the specified tunnel name.                                                                                        |

|         | Command or Action                                                                    | Purpose                                                                                                    |
|---------|--------------------------------------------------------------------------------------|----------------------------------------------------------------------------------------------------|
|         | Router(config-control-classmap) # match tunnel-name regexp L.*                       |                                                                                                    |
| Step 22 | <b>match unauthenticated-domain</b> {domain-name   <b>regexp</b> regular-expression} | (Optional) Creates a condition that evaluates true if a subscriber's unauthenticated domain name matches the                     |
|         | Example:                                                                             | specified domain name.                                                                                                    |
|         | Router(config-control-classmap) # match unauthenticated-domain example.com           |                                                                                                    |
| Step 23 | match unauthenticated-username {username   regexp regular-expression}                | (Optional) Creates a condition that evaluates true if a subscriber's unauthenticated username matches the                        |
|         | Example:                                                                             | specified username.                                                                                                    |
|         | Router(config-control-classmap)# match unauthenticated-username regexp examplename1  |                                                                                                    |
| Step 24 | match vrf {vrf-name   regexp regular-expression}  Example:                           | (Optional) Creates a condition that evaluates true if a subscriber's VPN routing and forwarding (VRF) matches the specified VRF. |
|         | Router(config-control-classmap) # match vrf regexp examplename2                      |                                                                                                    |

# **Configuring a Control Policy Map**

A control policy map contains one or more control policy rules that associate a control class with one or more actions. Perform this task to configure a control policy map.

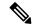

Note

The actions that can be configured in a policy rule depend on the type of event that is specified by the **class type control** command. For example, if the **account-logoff** event is specified, the only action that can be configured in that policy rule is **service**. The procedure in this section shows all actions that can be configured in a policy map.

## **SUMMARY STEPS**

- 1. enable
- 2. configure terminal
- **3. policy-map type control** *policy-map-name*
- 4. class type control {control-class-name | always} [event {access-reject| account-logoff | account-logon | acct-notification | credit-exhausted | dummy-event | flow-timeout | quota-depleted | radius-timeout | service-failed| service-start | service-stop | session-default-service | session-restart | session-service-found | session-start | timed-policy-expiry}]
- 5. action-number authenticate aaa list list-name
- 6. action-number authorize use method {aaa|legacy|rm|sgf|ssg|xconnect}[aaa parameter-name] [password password] [upon network-service-found {continue | stop}] identifier

- $\{authenticated-domain \mid authenticated-username \mid auto-detect \mid circuit-id \mid dnis \mid mac-address \mid nas-port \mid remote-id \mid source-ip-address \mid tunnel-name \mid unauthenticated-domain \mid unauthenticated-username \mid vendor-class-id \}$
- 7. action-number collect [aaa list list-name] identifier {authen-status | authenticated-domain | authenticated-username | dnis | mac-address | media | mlp-negotiated | nas-port | no-username | protocol | service-name | source-ip-address | timer | tunnel-name | unauthenticated-domain | unauthenticated-username | vrf}
- 8. action-number if upon network-service-found {continue | stop}
- **9.** action-number **proxy accounting aaa list** {list-name| **default**}
- **10.** action-number service [disconnect | local | vpdn]
- **11.** action-number **service-policy type control** policy-map-name
- 12. action-number service-policy type service [unapply] [aaa list list-name] {name service-name | identifier {authenticated-domain | authenticated-username | dnis | nas-port | tunnel-name | unauthenticated-domain | unauthenticated-username}}
- 13. action-number set name identifier {authen-status | authenticated-domain | authenticated-username | dnis | mac-address| media | mlp-negotiated | nas-port | no-username | protocol | service-name | source-ip-address | timer | tunnel-name | unauthenticated-domain | unauthenticated-username|vrf}
- 14. action-number set-timer name-of-timer minutes
- **15.** action-number **substitute** name matching-pattern pattern-string
- 16. end

|        | Command or Action                                                                                                    | Purpose                                                                                                    |
|--------|----------------------------------------------------------------------------------------------------|----------------------------------------------------------------------------------------------------|
| Step 1 | enable                                                                                                    | Enables privileged EXEC mode.                                                                                                    |
|        | Example:                                                                                                    | Enter your password if prompted.                                                                                                    |
|        | Router> enable                                                                                                    |                                                                                                    |
| Step 2 | configure terminal                                                                                                    | Enters global configuration mode.                                                                                                    |
|        | Example:                                                                                                    |                                                                                                    |
|        | Router# configure terminal                                                                                                    |                                                                                                    |
| Step 3 | policy-map type control policy-map-name                                                                                                    | Creates or modifies a control policy map, which is used                                                                                        |
|        | Example:                                                                                                    | to define a control policy.                                                                                                    |
|        | Router(config) # policy-map type control MY-POLICY                                                                                                  |                                                                                                    |
| Step 4 | class type control {control-class-name   always} [event                                                                                             | Specifies a control class for which actions may be                                                                                             |
|        | {access-reject  account-logoff   account-logon                                                                                                    | configured.                                                                                                    |
|        | acct-notification   credit-exhausted   dummy-event   flow-timeout   quota-depleted   radius-timeout   service-failed   service-start   service-stop | • A policy rule for which the control class is <b>always</b> will always be treated as the lowest priority rule within the control policy map. |
|        | session-default-service   session-restart   session-service-found   session-start                                                                   |                                                                                                    |
|        | timed-policy-expiry}]                                                                                                    |                                                                                                    |

|        | Command or Action                                                                                    | Purpose                                                                            |
|--------|----------------------------------------------------------------------------------------------------|------------------------------------------------------------------------------------|
|        | Example:                                                                                             |                                                                                    |
|        | Router(config-control-policymap)# class type control always event session-start                      |                                                                                    |
| Step 5 | action-number authenticate aaa list list-name                                                        | (Optional) Initiates an authentication request.                                    |
|        | Example:                                                                                             |                                                                                    |
|        | Router(config-control-policymap-class-control)# 1 authenticate aaa list LIST1                        |                                                                                    |
| Step 6 | action-number authorize use method                                                                   | (Optional) Initiates a request for authorization on the basis                      |
|        | {aaa legacy rm sgf ssg xconnect}[aaa parameter-name] [password password] [upon network-service-found | of the specified identifier.                                                       |
|        | {continue   stop}] identifier {authenticated-domain                                                  |                                                                                    |
|        | $authenticated\text{-}username \mid auto\text{-}detect \mid circuit\text{-}id \mid dnis \mid$        |                                                                                    |
|        | mac-address   nas-port   remote-id  source-ip-address   tunnel-name  unauthenticated-domain          |                                                                                    |
|        | unauthenticated-username vendor-class-id}                                                            |                                                                                    |
|        | Example:                                                                                             |                                                                                    |
|        | Router(config-control-policymap-class-control)# 1 authorize identifier source-ip-address             |                                                                                    |
| Step 7 | action-number collect [aaa list list-name] identifier                                                | (Optional) Collects the specified subscriber identifier from                       |
|        | {authen-status   authenticated-domain   authenticated-username   dnis   mac-address   media          | the access protocol.                                                               |
|        | mlp-negotiated   nas-port   no-username   protocol                                                   |                                                                                    |
|        | $service\text{-}name \mid source\text{-}ip\text{-}address \mid timer \mid tunnel\text{-}name$        |                                                                                    |
|        | unauthenticated-domain   unauthenticated-username   vrf}                                             |                                                                                    |
|        | Example:                                                                                             |                                                                                    |
|        | ·                                                                                                    |                                                                                    |
|        | Router(config-control-policymap-class-control)# 1 collect identifier authen-status                   |                                                                                    |
| Step 8 | action-number if upon network-service-found                                                          | (Optional) Specifies whether the system should continue                            |
|        | {continue   stop}                                                                                    | processing policy rules once the subscriber's network service has been identified. |
|        | Example:                                                                                             |                                                                                    |
|        | Router(config-control-policymap-class-control)# 2 if upon network-service-found stop                 |                                                                                    |
| Step 9 | action-number proxy accounting aaa list {list-name  default}                                         | (Optional) Specifies the list that the request should be proxied to.               |
|        | Example:                                                                                             |                                                                                    |
|        | Router(config-control-policymap-class-control)# 1 proxy accounting aaa list default                  |                                                                                    |

|         | Command or Action                                                                                                    | Purpose                                                                                                    |
|---------|----------------------------------------------------------------------------------------------------|----------------------------------------------------------------------------------------------------|
| Step 10 | action-number service [disconnect   local   vpdn]  Example:                                                                                                    | (Optional) Specifies a network service type for PPP sessions.                                                                                                    |
|         | Router(config-control-policymap-class-control)# 3 service disconnect                                                                                                    |                                                                                                    |
| Step 11 | action-number service-policy type control policy-map-name                                                                                                    | (Optional) Nests the specified control policy map within a parent control policy map.                                                                                                    |
|         | Example:                                                                                                    |                                                                                                    |
|         | Router(config-control-policymap-class-control)# service-policy type control domain based access                                                                                                    |                                                                                                    |
| Step 12 | action-number service-policy type service [unapply] [aaa list list-name] {name service-name   identifier {authenticated-domain   authenticated-username   dnis   nas-port   tunnel-name  unauthenticated-domain   unauthenticated-username}}                                                           | <ul> <li>(Optional) Activates an ISG service.</li> <li>Specifying an identifier instead of a service name will activate a service that has the same name as the specified identifier.</li> </ul> |
|         | Example:                                                                                                    |                                                                                                    |
|         | Router(config-control-policymap-class-control)# 1 service-policy type service aaa list LISTA name REDIRECT                                                                                                    |                                                                                                    |
| Step 13 | action-number set name   identifier {authen-status   authenticated-domain   authenticated-username   dnis   mac-address   media   mlp-negotiated   nas-port   no-username   protocol   service-name   source-ip-address   timer   tunnel-name   unauthenticated-domain   unauthenticated-username vrf} | (Optional) Sets a variable name.                                                                                                    |
|         | Example:                                                                                                    |                                                                                                    |
|         | Router(config-control-policymap-class-control)# 1 set APJ identifier authen-status                                                                                                    |                                                                                                    |
| Step 14 | action-number set-timer name-of-timer minutes                                                                                                    | (Optional) Starts a named policy timer.                                                                                                    |
|         | Example:                                                                                                    | Expiration of the timer generates the event timed-policy-expiry.                                                                                                    |
|         | Router(config-control-policymap-class-control)# 1 set-timer TIMERA 5                                                                                                    |                                                                                                    |
| Step 15 | action-number substitute name matching-pattern pattern-string                                                                                                    | (Optional) Substitutes a matching pattern in variable content by a rewrite pattern.                                                                                                    |
|         | Example:                                                                                                    |                                                                                                    |
|         | Router(config-control-policymap-class-control)# 1 substitute TPK SUBA SUBB                                                                                                    |                                                                                                    |

|         | Command or Action                                   | Purpose                                               |
|---------|-----------------------------------------------------|-------------------------------------------------------|
| Step 16 | end                                                 | (Optional) Ends the current configuration session and |
|         | Example:                                            | returns to privileged EXEC mode.                      |
|         | Router(config-control-policymap-class-control)# end |                                                       |

## **Applying the Control Policy Map**

A control policy map must be activated by applying it to a context. Perform one or more of the following tasks to apply a control policy to a context:

## **Applying a Control Policy Map Globally on the Router**

Perform this task to apply a control policy globally.

#### **SUMMARY STEPS**

- 1. enable
- 2. configure terminal
- 3. service-policy type control policy-map-name

#### **DETAILED STEPS**

|        | Command or Action                                    | Purpose                           |
|--------|------------------------------------------------------|-----------------------------------|
| Step 1 | enable                                               | Enables privileged EXEC mode.     |
|        | Example:                                             | Enter your password if prompted.  |
|        | Router> enable                                       |                                   |
| Step 2 | configure terminal                                   | Enters global configuration mode. |
|        | Example:                                             |                                   |
|        | Router# configure terminal                           |                                   |
| Step 3 | service-policy type control policy-map-name          | Applies a control policy.         |
|        | Example:                                             |                                   |
|        | Router(config) # service-policy type control policy1 |                                   |

## Applying an ISG Control Policy Map to an Interface or Subinterface

Perform this task to apply an ISG control policy to an interface or subinterface.

#### **SUMMARY STEPS**

1. enable

- 2. configure terminal
- **3. interface** *type number* [**.** *subinterface-number*]
- **4. service-policy type control** *policy-map-name*

#### **DETAILED STEPS**

|        | Command or Action                                      | Purpose                                                   |
|--------|--------------------------------------------------------|-----------------------------------------------------------|
| Step 1 | enable                                                 | Enables privileged EXEC mode.                             |
|        | Example:                                               | • Enter your password if prompted.                        |
|        | Router> enable                                         |                                                           |
| Step 2 | configure terminal                                     | Enters global configuration mode.                         |
|        | Example:                                               |                                                           |
|        | Router# configure terminal                             |                                                           |
| Step 3 | interface type number [. subinterface-number]          | Specifies an interface and enters interface configuration |
|        | Example:                                               | mode.                                                     |
|        | Router(config)# interface gigabitethernet 0/0/1.1      |                                                           |
| Step 4 | service-policy type control policy-map-name            | Applies a control policy.                                 |
|        | Example:                                               |                                                           |
|        | Router(config-if)# service-policy type control policy1 |                                                           |

## **Applying an ISG Control Policy Map to a Virtual Template**

Perform this task to apply an ISG control policy map to a virtual template.

### **SUMMARY STEPS**

- 1. enable
- 2. configure terminal
- 3. interface virtual-template number
- **4. service-policy type control** *policy-map-name*

|        | Command or Action | Purpose                          |
|--------|-------------------|----------------------------------|
| Step 1 | enable            | Enables privileged EXEC mode.    |
|        | Example:          | Enter your password if prompted. |
|        | Router> enable    |                                  |

|        | Command or Action                                      | Purpose                                                   |  |
|--------|--------------------------------------------------------|-----------------------------------------------------------|--|
| Step 2 | configure terminal                                     | Enters global configuration mode.                         |  |
|        | Example:                                               |                                                           |  |
|        | Router# configure terminal                             |                                                           |  |
| Step 3 | interface virtual-template number                      | Creates a virtual template interface and enters interface |  |
|        | Example:                                               | configuration mode.                                       |  |
|        | Router(config)# interface virtual-template0            |                                                           |  |
| Step 4 | service-policy type control policy-map-name            | Applies a control policy.                                 |  |
|        | Example:                                               |                                                           |  |
|        | Router(config-if)# service-policy type control policy1 |                                                           |  |

# **Monitoring and Maintaining ISG Control Policies**

Optionally, you can perform this task to monitor and maintain ISG control policy operation. Steps can be performed in any order.

#### **SUMMARY STEPS**

- 1. enable
- 2. show class-map type control
- 3. show policy-map type control
- 4. clear class-map control
- 5. clear policy-map control

|        | Command or Action                   | Purpose                                                                                                    |
|--------|-------------------------------------|----------------------------------------------------------------------------------------------------|
| Step 1 | enable                              | Enables privileged EXEC mode.                                                                               |
|        | Example:                            | • Enter your password if prompted.                                                                          |
|        | Router> enable                      |                                                                                                    |
| Step 2 | show class-map type control         | Displays information about ISG control class maps.                                                          |
|        | Example:                            | • The display includes statistics on the number of times a particular class has been evaluated and what the |
|        | Router# show class-map type control | results were.                                                                                               |
| Step 3 | show policy-map type control        | Displays information about ISG control policy maps.                                                         |
|        | Example:                            |                                                                                                    |

|        | Command or Action                    | Purpose                                                                                                    |  |
|--------|--------------------------------------|----------------------------------------------------------------------------------------------------|--|
|        | Router# show policy-map type control | The display includes statistics on the number of times each policy rule within the policy map has been executed. |  |
| Step 4 | clear class-map control              | Clears the control class map counters.                                                                           |  |
|        | Example:                             |                                                                                                    |  |
|        | Router# clear class-map control      |                                                                                                    |  |
| Step 5 | clear policy-map control             | Clears the control policy map counters.                                                                          |  |
|        | Example:                             |                                                                                                    |  |
|        | Router# clear policy-map control     |                                                                                                    |  |

# **Configuration Examples for ISG Control Policies**

## **Control Policy for Layer 2 Access and Service Provisioning Example**

The following example shows how to configure a control policy that produces the following results:

- VPDN forwarding is applied to anyone dialing in from "example1.com".
- Access to locally terminated Layer 3 network resources is provided to anyone dialing in from "example2.com".
- · Anyone else is barred.

```
! Configure the control class maps.
class-map type control match-all MY-FORWARDED-USERS
match unauthenticated-domain "example1.com"
class-map type control match-all MY-LOCAL-USERS
match unauthenticated-domain "example2.com"
! Configure the control policy map.
policy-map type control MY-POLICY
class type control MY-FORWARDED-USERS event session-start
 1 service-policy type service identifier nas-port
  2 service local
class type control MY-LOCAL-USERS event session-start
 1 service local
class type control always event session-start
  2 service disconnect
! Apply the control policy to dialer interface 1.
interface Dialer1
service-policy type control MY-POLICY
```

## **Verifying a Control Policy Examples**

The following examples show sample output generated from the configuration in the Control Policy for Layer 2 Access and Service Provisioning Example:

```
Router# show users
Line User Host(s) Idle Location
* 0 con 0 idle 00:00:00
Interface User Mode Idle Peer Address
Vil.1 user1@xyz.com PPPoE - 10.1.126.14
Vi1.2 user2@abc.com PPPoE - 10.1.126.15
Router# show subscriber session
Current Subscriber Information: Total sessions 2
Unig ID Interface State Service Identifier Up-time
2022 Vil.1 authen Local Term user1@xyz.com 00:08:41
2023 Vil.2 authen Local Term user2@abc.com 00:08:40
MCP BBA 8#show subscriber session
MCP BBA 8#show subscriber session uid 2022 detailed
Unique Session ID: 2022
Identifier: user1@xyz.com
SIP subscriber access type(s): PPPoE/PPP
Current SIP options: Req Fwding/Req Fwded
Session Up-time: 00:08:57, Last Changed: 00:08:57
Interface: Virtual-Access1.1
Policy information:
Context 2C655DF0: Handle A2070D8D
AAA id 00007DE8: Flow handle 0
Authentication status: authen
Downloaded User profile, excluding services:
service-type 2 [Framed]
Framed-Protocol 1 [PPP]
timeout 720 (0x2D0)
ssg-account-info ''QU;10000;D;20000''
Downloaded User profile, including services:
service-type 2 [Framed]
Framed-Protocol 1 [PPP]
timeout 720 (0x2D0)
ssg-account-info ''QU;10000;D;20000''
Config history for session (recent to oldest):
Access-type: PPP Client: SM
Policy event: Process Config Connecting
Profile name: apply-config-only, 3 references
service-type 2 [Framed]
Framed-Protocol 1 [PPP]
timeout 720 (0x2D0)
ssg-account-info ''QU;10000;D;20000''
Rules, actions and conditions executed:
subscriber rule-map ppp-users
condition always event session-start
1 collect identifier unauthenticated-domain
2 service-policy type control MY-POLICY
subscriber condition-map match-all MY-FORWARDING-USERS
match identifier unauthenticated-domain xyz.com [TRUE]
subscriber rule-map MY-POLICY
condition MY-FORWARDING-USERS event session-start
1 service local
subscriber rule-map ppp-users
condition always event session-start
2 service-policy type control MY-POLICY
```

```
Session inbound features:
Feature: Policing
Upstream Params:
Average rate = 10000, Normal burst = 1875, Excess burst = 3750
Config level = Per-user
Session outbound features:
Feature: Policing
Dnstream Params:
Average rate = 20000, Normal burst = 3750, Excess burst = 7500
Config level = Per-user
Non-datapath features:
Feature: Session Timeout
Timeout value is 720 seconds
Time remaining is 00:02:56
Configuration sources associated with this session:
Interface: Virtual-Template1, Active Time = 00:09:03
Router# show subscriber session uid 2023 detailed
Unique Session ID: 2023
Identifier: user2@abc.com
SIP subscriber access type(s): PPPoE/PPP
Current SIP options: Req Fwding/Req Fwded
Session Up-time: 00:09:17, Last Changed: 00:09:17
Interface: Virtual-Access1.2
Policy information:
Context 2C656120: Handle F4070D8E
AAA id 00007DE9: Flow handle 0
Authentication status: authen
Downloaded User profile, excluding services:
service-type 2 [Framed]
Framed-Protocol 1 [PPP]
timeout 720 (0x2D0)
ssg-account-info ''QU;10000;D;20000''
Downloaded User profile, including services:
service-type 2 [Framed]
Framed-Protocol 1 [PPP]
timeout 720 (0x2D0)
ssg-account-info ''QU;10000;D;20000''
Config history for session (recent to oldest):
Access-type: PPP Client: SM
Policy event: Process Config Connecting
Profile name: apply-config-only, 3 references
service-type 2 [Framed]
Framed-Protocol 1 [PPP]
timeout 720 (0x2D0)
ssg-account-info ''QU;10000;D;20000''
Rules, actions and conditions executed:
subscriber rule-map ppp-users
condition always event session-start
1 collect identifier unauthenticated-domain
2 service-policy type control MY-POLICY
subscriber condition-map match-all MY-FORWARDING-USERS
match identifier unauthenticated-domain xyz.com [FALSE]
subscriber rule-map MY-POLICY
condition MY-FORWARDING-USERS event session-start
subscriber condition-map match-all MY-LOCAL-USERS
match identifier unauthenticated-domain abc.com [TRUE]
subscriber rule-map MY-POLICY
condition MY-LOCAL-USERS event session-start
1 service local
subscriber rule-map ppp-users
condition always event session-start
2 service-policy type control MY-POLICY
Session inbound features:
Feature: Policing
```

```
Upstream Params:
Average rate = 10000, Normal burst = 1875, Excess burst = 3750
Config level = Per-user
Session outbound features:
Feature: Policing
Dnstream Params:
Average rate = 20000, Normal burst = 3750, Excess burst = 7500
Config level = Per-user
Non-datapath features:
Feature: Session Timeout
Timeout value is 720 seconds
Time remaining is 00:02:40
Configuration sources associated with this session:
Interface: Virtual-Template1, Active Time = 00:09:19
```

# Control Policy for Restricting Access on the Basis of Interface and Access Media Example

This example shows how to configure a control policy to allow access only to users who enter the router from a particular interface and access type. In this case, only PPPoE users will be allowed; everyone else is barred.

The first condition class map "MATCHING-USERS" evaluates true only if all of the lines within it also evaluate true; however, within "MATCHING-USERS" is a nested class map (second condition), "NOT-ATM". This nested class map represents a subcondition that must also evaluate to true. Note that the class map "NOT-ATM" specifies "match-none". This means that "NOT-ATM" evaluates to true only if every condition line within it evaluates to false.

The third condition specifies matching on the NAS port associated with this subscriber. Specifically, only subscribers that arrive on a Gigabit Ethernet interface and on slot 3 will evaluate to true.

```
! Configure the control class maps.
class-map type control match-all MATCHING-USERS
class type control NOT-ATM
match media ether
match nas-port type ether slot 3
!
class-map type control match-none NOT-ATM
match media atm
```

If the conditions in the class map "MATCHING-USERS" evaluate to true, the first action to be executed is to authenticate the user. If authentication is successful, the service named "service1" will be downloaded and applied. Finally, a Layer 3 service is provided.

If "MATCHING-USERS" is not evaluated as true, the "always" class will apply, which results in barring anyone who does not match "MATCHING-USERS".

```
! Configure the control policy map.
policy-map type control my-pppoe-rule
class type control MATCHING-USERS event session-start
1 authenticate aaa list XYZ
2 service-policy type service service1
3 service local
!
```

#### class type control always

1 service disconnect

```
!
! Apply the control policy to an interface.
interface gigabitethernet3/0/0
service-policy type control my-pppoe-rule
```

Finally, the policy is associated with an interface.

#### **Default Method Lists**

If you specify the default method list for any of the control policy actions, the default list will not display in the output from the **show running-config** command. For example, if you configure the following command:

```
Router(config-control-policymap-class-control)# 1 authenticate aaa list default
```

The following will display in the output from the **show running-config** command:

1 authenticate

## **Control Policies for Automatic Subscriber Login Example**

In the following example, if the client is from the a subnet, automatic subscriber login is applied and an authorization request is sent to the list TALLIST with the subscriber's source IP address as the username. If the authorization request is successful, any automatic activation services specified in the returned user profile are activated for the session and the execution of rules within the control policy stops. If the authorization is not successful, the rule execution proceeds, and the subscriber is redirected to the policy server to log in. If the subscriber does not log in within five minutes, the session is disconnected.

```
interface GigabitEthernet0/0/0
  service-policy type control RULEA
aaa authentication login TALLIST group radius
aaa authentication login LOCAL local
access-list 100 permit ip any any
class-map type traffic match-any all-traffic
  match access-group input 100
match access-group output 100
```

#### policy-map type service redirectprofile

```
class type traffic all-traffic
  redirect to ip 10.0.0.148 port 8080

class-map type control match-all CONDA
  match source-ip-address 209.165.201.1 255.255.255.0
!

class-map type control match-all CONDF
  match timer TIMERB
  match authen-status unauthenticated
policy-map type control RULEA
  class type control CONDA event session-start
  1 authorize aaa list TAL_LIST password cisco identifier source-ip-address
  2 apply aaa list LOCAL service redirectprofile
  3 set-timer TIMERB 5 minutes
  class type control CONDF event timed-policy-expiry
```

#### 1 service disconnect

## **Additional References**

#### **Related Documents**

| Related Topic      | Document Title                                             |  |
|--------------------|------------------------------------------------------------|--|
| Cisco IOS commands | Cisco IOS Master Commands List, All Releases               |  |
| ISG commands       | Cisco IOS Intelligent Services Gateway Command Reference   |  |
| HA commands        | Cisco IOS High Availability Command Reference              |  |
| HA configuration   | Cisco IOS High Availability Configuration Guide            |  |
| Traffic Policies   | "Configuring ISG Subscriber Services" module in this guide |  |

#### **Technical Assistance**

| Description                                                                                                    | Link |
|----------------------------------------------------------------------------------------------------|------|
| The Cisco Support and Documentation website provides online resources to download documentation, software, and tools. Use these resources to install and configure the software and to troubleshoot and resolve technical issues with Cisco products and technologies. Access to most tools on the Cisco Support and Documentation website requires a Cisco.com user ID and password. |      |

# **Feature Information for ISG Control Policies**

The following table provides release information about the feature or features described in this module. This table lists only the software release that introduced support for a given feature in a given software release train. Unless noted otherwise, subsequent releases of that software release train also support that feature.

Use Cisco Feature Navigator to find information about platform support and Cisco software image support. To access Cisco Feature Navigator, go to <a href="https://www.cisco.com/go/cfn">www.cisco.com/go/cfn</a>. An account on Cisco.com is not required.

Table 1: Feature Information for ISG Control Policies

| Feature Name                                                        | Releases                      | Feature Configuration Information                                                                                                    |  |
|---------------------------------------------------------------------|-------------------------------|----------------------------------------------------------------------------------------------------|--|
| ISG: Policy Control:<br>Policy: Domain Based<br>(Autodomain, Proxy) | Cisco IOS XE<br>Release 2.2   | ISG control policies manage the primary services and rules used to enforce particular contracts. These policies include programmable interfaces to dynamic triggers and conditional logic to be applied to flows within a session, or other characteristics of a session, upon meeting the policy criteria. Policies can be configured to interpret the domain as a request to activate the service associated with that domain name, allowing users to automatically receive services in accordance with the domain to which they are attempting to connect. |  |
| ISG: Policy Control:<br>Policy: Triggers                            | Cisco IOS XE<br>Release 2.2   | ISG control policies can be configured with time-based, volume-based, and duration-based policy triggers. Time-based triggers use an internal clock, allowing policies to be applied at specific times. Volume-based triggers are based on packet count; when the packet count reaches a specified value, the specified policy is applied. Duration-based triggers are based on an internal timer. Upon expiration of the timer, the specified policy is applied.                                                                                             |  |
| ISG: Policy Control:<br>Multidimensional<br>Identity per Session    | Cisco IOS XE<br>Release 2.2   | ISG control policies provide a flexible way to collect pieces of subscriber identity information during session establishment. Control policies also allow session policy to be applied iteratively as more elements of identity information become available to the system.                                                                                                    |  |
| ISG: Policy Control:<br>Cisco Policy Language                       | Cisco IOS XE<br>Release 2.2   | ISG control policies are a structured replacement for feature-specific configuration commands and allow configurable functionality to be expressed in terms of an event, a condition, and an action. Control policies provide an intuitive and extensible framework, with a consistent set of CLI commands, for specifying system behavior.                                                                                                    |  |
| ISG: Policy Control:<br>Differentiated Initial<br>Policy Control    | Cisco IOS XE<br>Release 2.5.0 | This features provides the ability to distinguish RADIUS authentication rejects from RADIUS server unavailability. It allows minimal or temporary network access to the subscribers when the RADIUS servers are down or cannot be accessed because of network problems or when an authentication reject is received for a subscriber.                                                                                                    |  |
|                                                                     |                               | In Cisco IOS Release 12.2(33)XNE, support was added for the Cisco 10000 Series Routers.                                                                                                    |  |
|                                                                     |                               | The following command was introduced or modified: class type control.                                                                                                    |  |
| ISG Policy HA and<br>RADIUS-Based<br>Policing HA                    | Cisco IOS XE<br>Release 3.5S  | Adds SSO and ISSU support to the ISG policy manager.                                                                                                    |  |

**Feature Information for ISG Control Policies**